**Ejercicio 5.2.1 Conexión en T** **Tarea**

**Estrategia** Ejecución Conclusiones La figura muestra el conjunto de acoplamiento de tuberías en doble T para una instalación de laboratorio, por medio de una vista principal y una vista cortada

Para mostrar con mayor claridad el montaje, en la figura se ha girado el tubo en T superior hasta alinearlo con el inferior, pero **en el montaje real** el tubo superior debe estar girado 30° respecto al inferior (los ejes de los conductos principales de ambos ejes deben cruzarse a 30°)

## Tareas:

- A Obtenga los modelos sólidos de las piezas, cuyos planos se facilitan
- $B_{\parallel}$ Obtenga el ensamblaje
- Obtenga una animación del ensamblaje que muestre el proceso de montaje del conjunto

**Tarea**

Estrategia Ejecución Conclusiones La tubería en T queda definida por el dibujo de diseño adjunto

> Las cotas están dadas en pulgadas

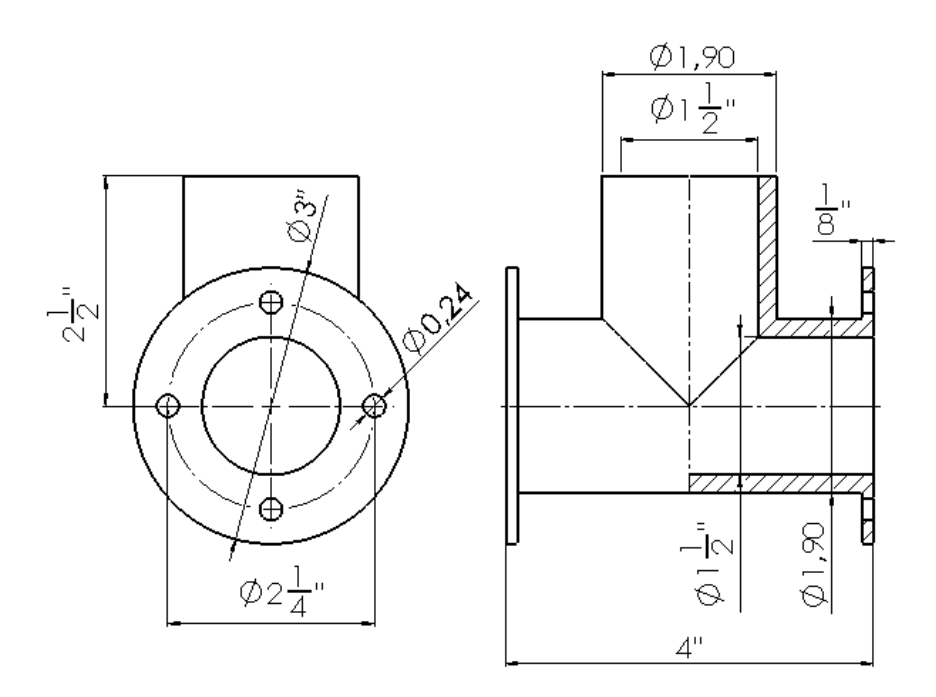

El conector queda definido por el dibujo de diseño adjunto

Las cotas están dadas en pulgadas

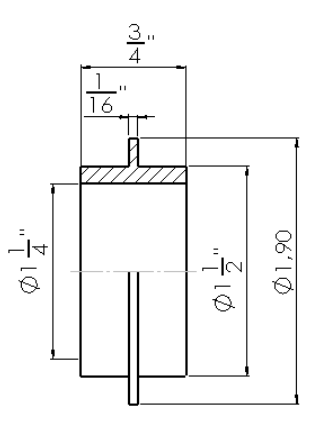

**Tarea Estrategia** 

Ejecución Conclusiones El semi-collarín de apriete queda definido por el dibujo de diseño adjunto

- Las cotas están dadas en pulgadas
- $\sqrt{l}$  La leyenda "#10" significa agujero tipo ANSI Inch, number drill size #10
- La leyenda "THRU" significa pasante

La junta de sellado queda definida por el dibujo de diseño adjunto

Las cotas están dadas en pulgadas

Los tornillos y tuercas de apriete de los dos semianillos son ANSI Inch, Machine screw, size #10-24

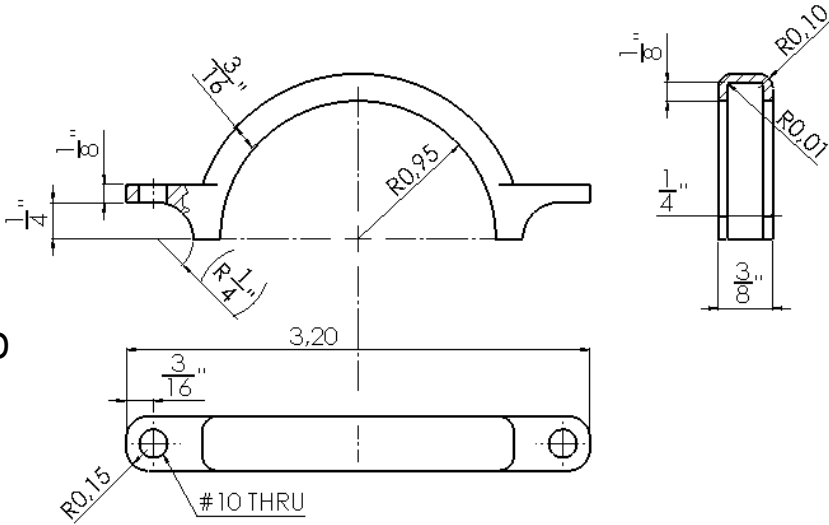

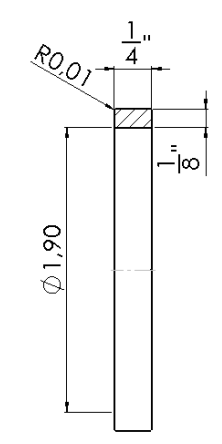

La estrategia consta de cuatro pasos:

Modele todas las piezas del acoplamiento en T 1

> Asigne apariencias para simular los materiales de las piezas, a fin de que la simulación del montaje sea más realista

#### Obtenga el ensamblaje del acoplamiento en T  $\mathcal{L}$

- Defina un subensamblaje con los elementos de apriete:
	- Junta de sellado
	- Semi-collarines
	- $\sqrt{\ }$  Tornillos y tuercas
- $\sqrt{\phantom{a}}$  Defina el ensamblaje principal

#### $\mathcal{S}$ Obtenga una vista en explosión del acoplamiento en T

- $\sqrt{ }$  Mueva primero la última pieza que se debe ensamblar
- Continúe moviendo el resto de piezas en sentido inverso al orden de ensamblaje
- $\sqrt{4}$  Al moverlas, cada pieza debe seguir un camino inverso al que seguiría durante el proceso de ensamblaje
- Guarde la vista en explosión
- Aplique una animación a la vista en explosión  $4$

Tarea **Estrategia** Ejecución

Conclusiones

#### Tarea **Caraccella Cobtenga el modelo de la tubería en T**

Obtenga el tubo horizontal  $\sqrt{ }$ por extrusión de plano medio y longitud 4''

 $\sqrt{ }$ 

- 
- Obtenga una brida por extrusión de 1/8''  $\sqrt{ }$ 
	- Añada un Tipo de taladro taladro de 1/16'' 桁 Estándar Ansi Inch Tipo: Perforadores para rosca de t **Especificaciones de taladro** Tamaño:  $1/16$  $\checkmark$
- Añada el resto de taladros mediante un patrón circularV

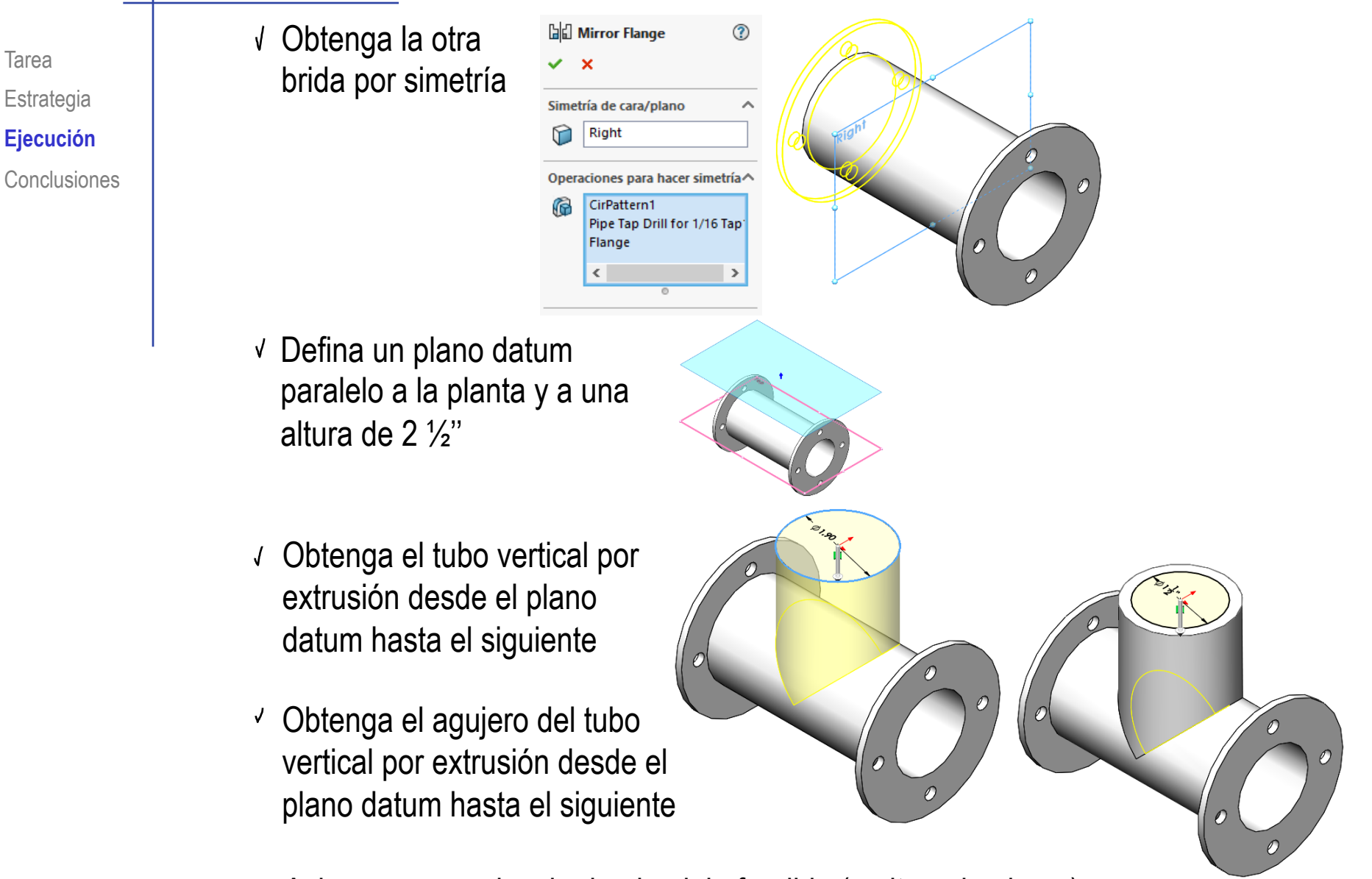

Asigne una apariencia de aluminio fundido (molten aluminum)

Tarea **Carries El Cobtenga el modelo del semi-collarín** <u>३</u>.<br>हिं Estrategia Extruya (3/8'' en plano  $\sqrt{2}$ **Ejecución** medio) el arco principal Conclusiones R.95 dibujando su perfil en el plano del alzado Obtenga la ranura interior por revolución √ Añada la primera brida  $\sqrt{ }$ extruyendo hasta igualar el espesor del arco principal Complete la brida con el taladro de #10 y los redondeos de .15'' Obtenga la otra brida por simetría adio: 0.01 pulgada (incluyendo taladro y redondeos) Añada ahora los redondeos del arco principalAsigne una apariencia de niquel cepillado (brushed nickel)

## Tarea **Notenga el modelo del conector**

- Dibuje el perfil principal  $\sqrt{ }$ en el plano del alzado
- Obtenga el cuerpo por  $\sqrt{2}$ revolución
- Asigne una apariencia de bronce  $\sqrt{2}$ cepillado (brushed bronze)

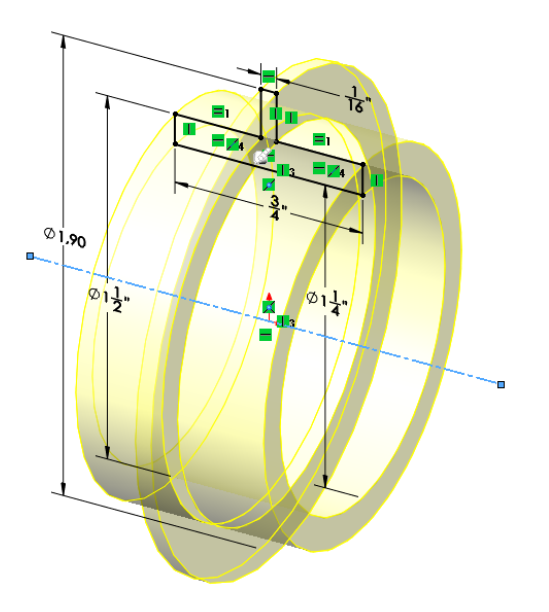

Obtenga el modelo de la junta de sellado

Dibuje el perfil principal en el plano del alzado

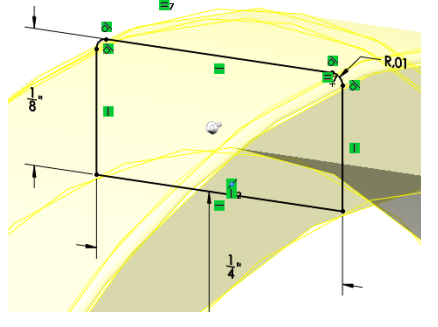

- Obtenga el cuerpo principal por revolución  $\sqrt{2}$
- Asigne una apariencia de caucho mate (matte rubber)V

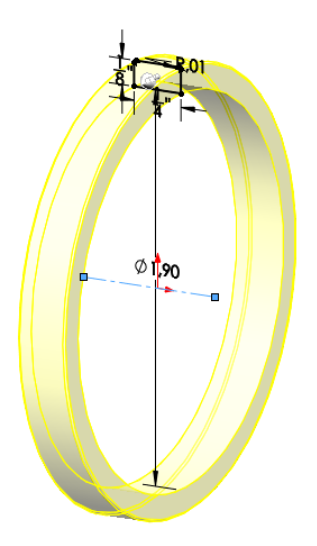

## Tarea **Novell Ensamble el subconjunto de apriete**

- Introduzca la junta de  $\sqrt{ }$ sellado como pieza base, y colóquela alineando su origen con el del ensamblaje
- Añada el semi-collarín superior, V. encajando su ranura en la junta
- Añada el otro semi-collarín por simetría
- Añada un tornillo, encajándolo en su brida
- Añada La tuerca, encajándola en el tornillo V
- Añada el otro tornillo y la otra tuerca por simetría $\sqrt{ }$

Añada una restricción "cosmética" para que las bridas queden horizontales

#### Tarea **Canach Ensamble el conjunto principal**

Introduzca un tubo en T  $\sqrt{ }$ como pieza base, y colóquelo alineando su origen con el del ensamblaje

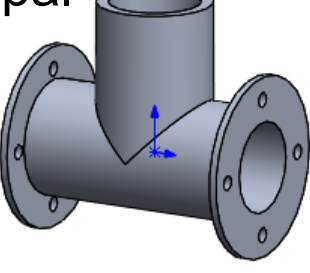

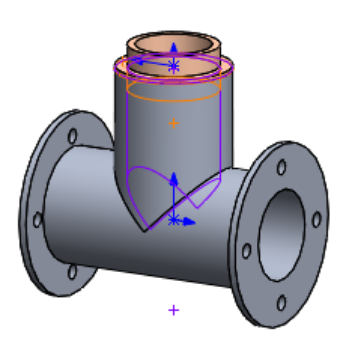

- Añada el conector, encajado en el tubo vertical
- Añada el subconjunto, collarín, encajado en el tubo vertical, pero, temporalmente, desplazado hacia abajo

Así simula el paso intermedio del montaje del collarín

- Añada el segundo tubo en T, encajado en el conector, y girado 30°
- Desplace verticalmente el subconjunto V de apriete hasta su posición

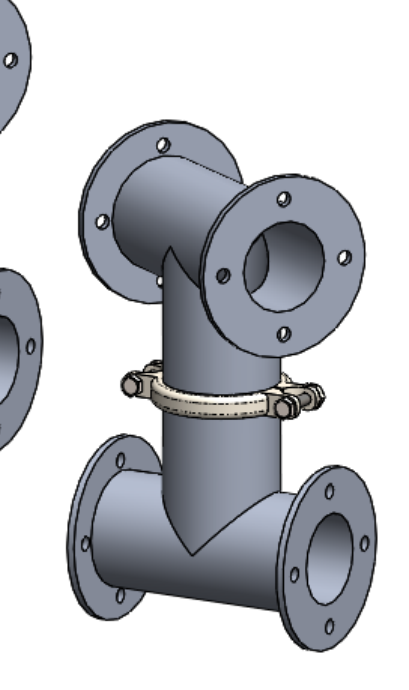

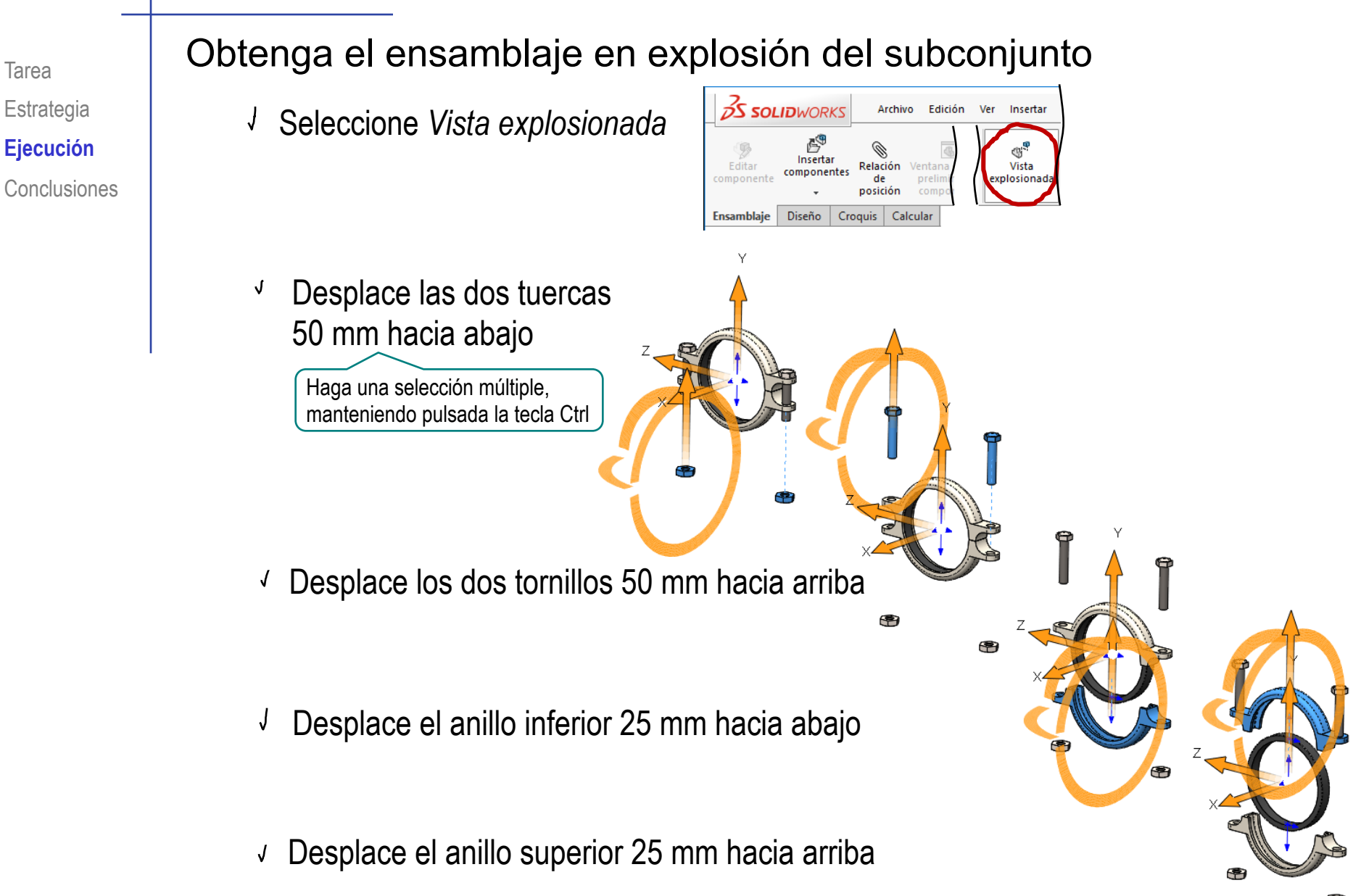

Guarde la explosión, y edite los nombres de los pasos, para que muestren el guion de la secuencia

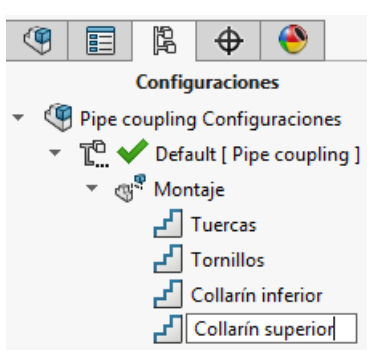

## Aplique una animación que muestre el proceso de montaje

- Abra y despliegue el *Feature manager*
- Pulse el botón derecho para obtener el menú de la vista en explosión
- Seleccione *Contraer animación* para obtener animación de montaje
- Utilice los controles de la animación para verla y/o guardarla

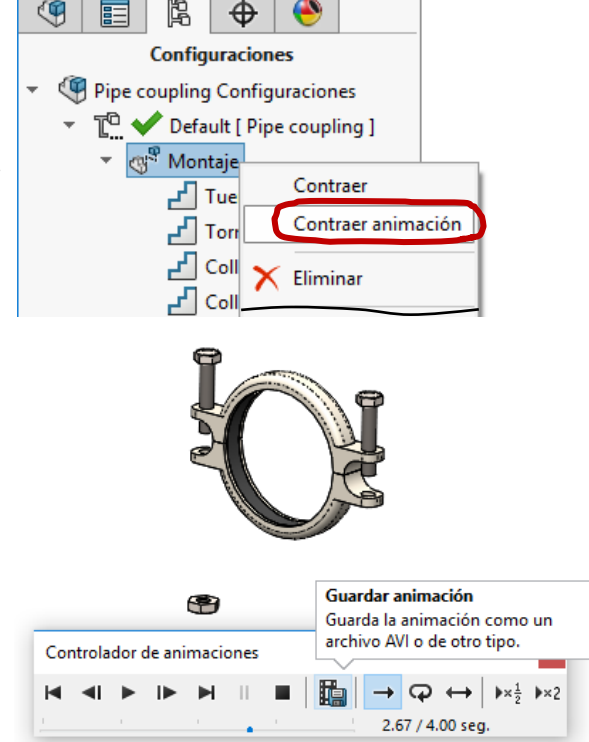

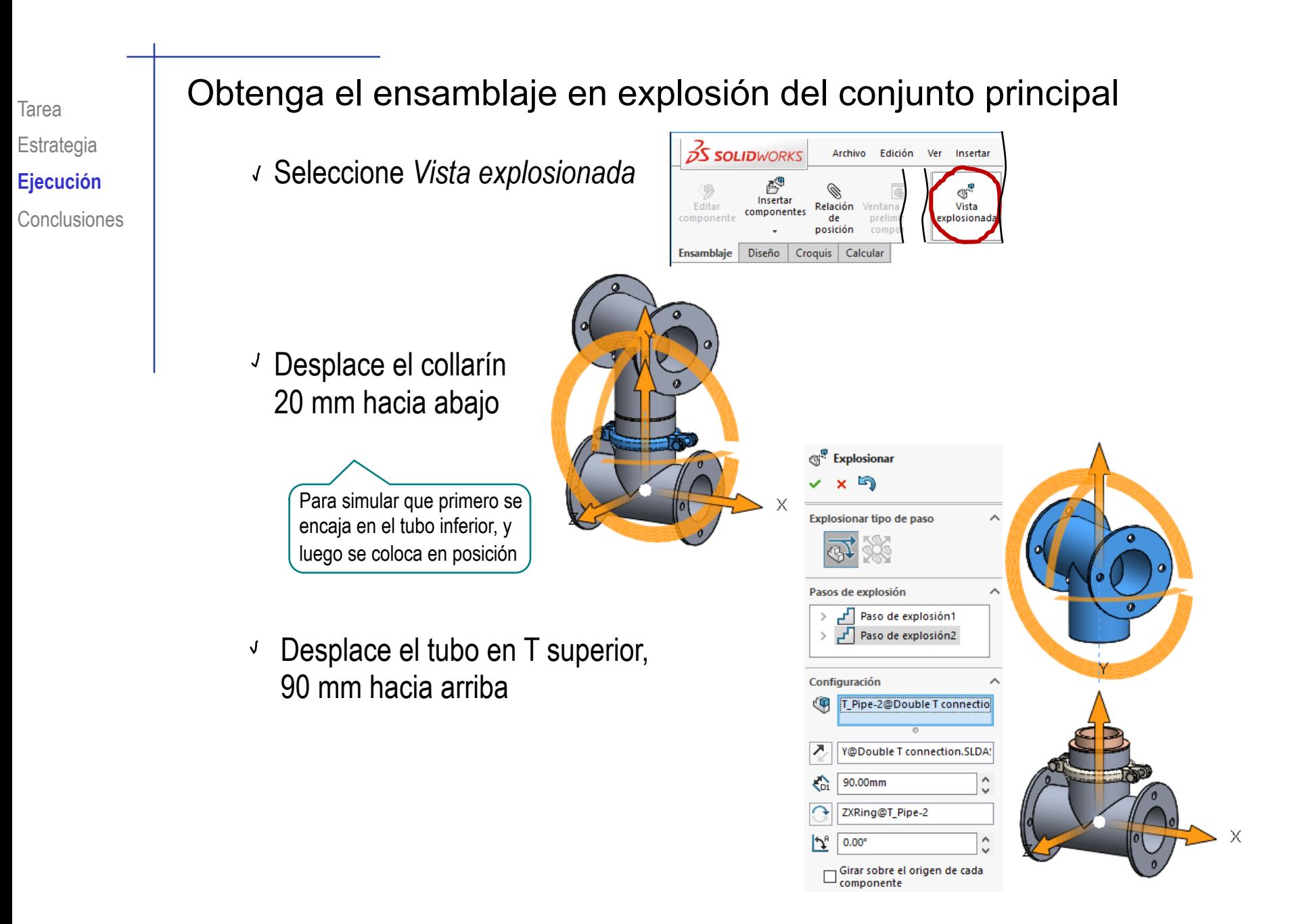

Desplace el conector 60  $\sqrt{2}$ mm hacia arriba

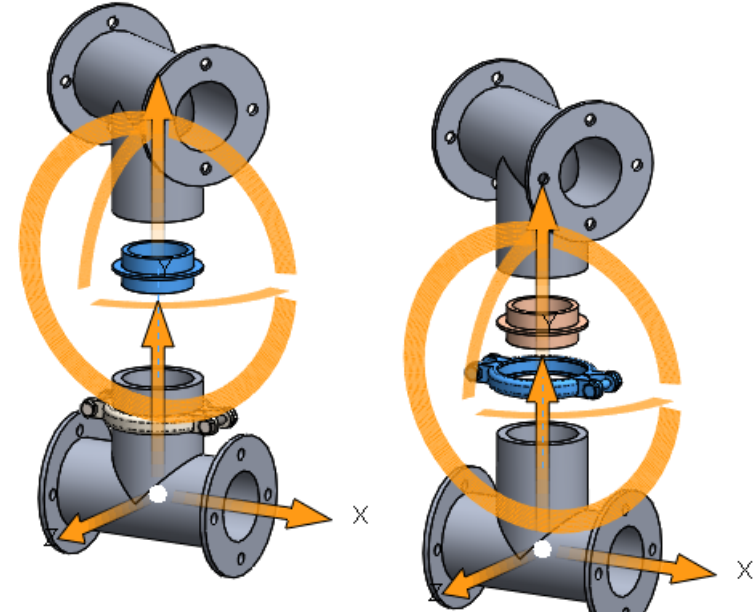

Desplace (de nuevo) el  $\sqrt{ }$ collarín 50 mm hacia arriba

Guarde la explosión, y edite los nombres de los pasos, para que muestren el guion de la secuencia

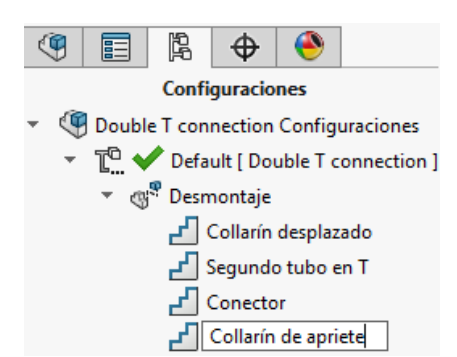

## Tarea Aplique una animación que muestre el proceso de montaje

- $\vee$  Abra y despliegue el *Feature manager*
- √ Pulse el botón derecho para obtener el menú de la vista en explosión
- Seleccione *Contraer animación* para obtener animación de montaje
- Utilice los controles de la animación para verla y/o guardarla

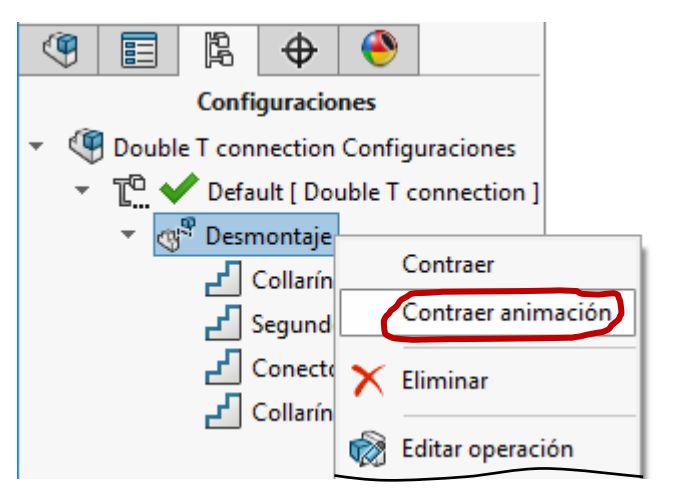

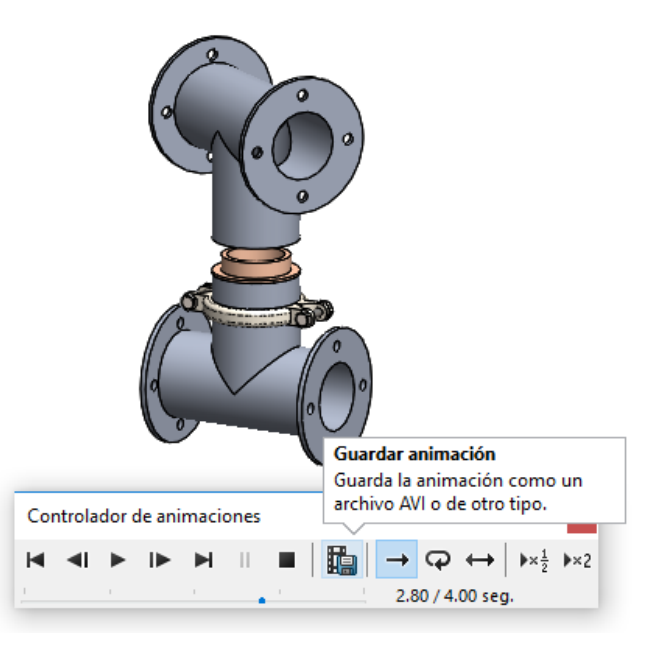

Incluya la explosión del subensamblaje como un paso de explosión del ensamblaje principal, para ver todo el proceso en una única animación

Edite la explosión para añadir un desplazamiento lateral de 135 mm del collarín

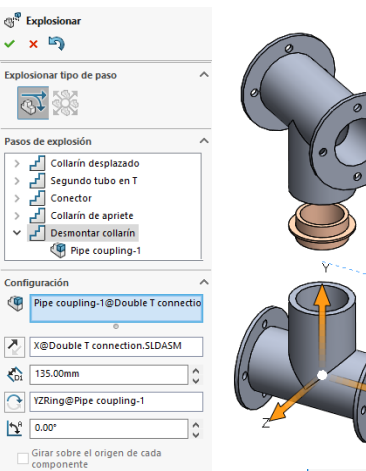

- V Seleccione la opción de *Reutilizar explosión de subensamblaje* para insertar la secuencia de explosión del subensamblaje, en el ensamblaje principal
- Seleccione *Contraer explosión*, y utilice los controles de la animación para verla y/o guardarla

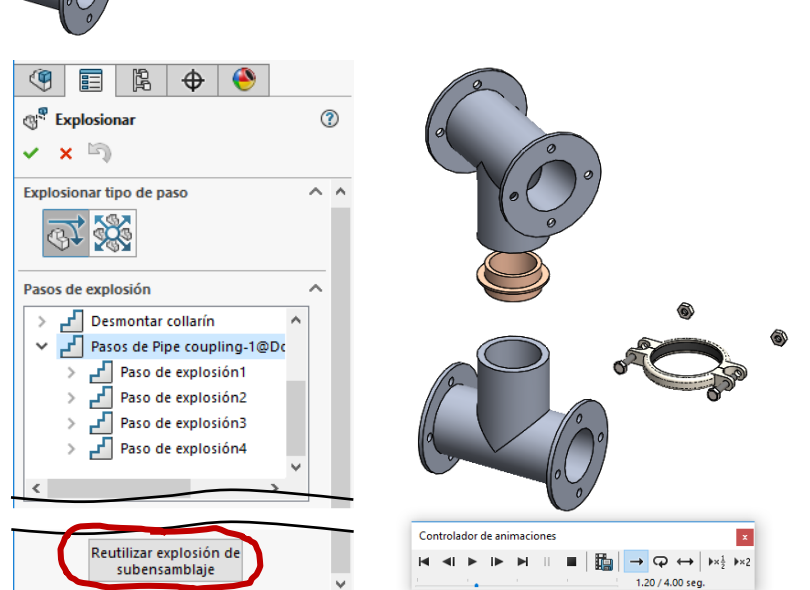

La herramienta de ensamblaje en explosión de SolidWorks® permite crear animaciones que simulan el procedimiento de ensamblaje

2 Se requiere un cuidadosa elección del orden de montaje para simular el procedimiento de ensamblaje

> ¡Se pueden utilizar los subensamblajes para obtener una secuencia más realista!

La secuencia de la explosión también afecta al resultado